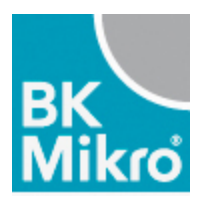

BK-Mikro

**Saving a File.** 

-Open the BK-Mikro software on your laptop.

-Select file in the upper left corner of your screen.

-Select "open" in the drop down.

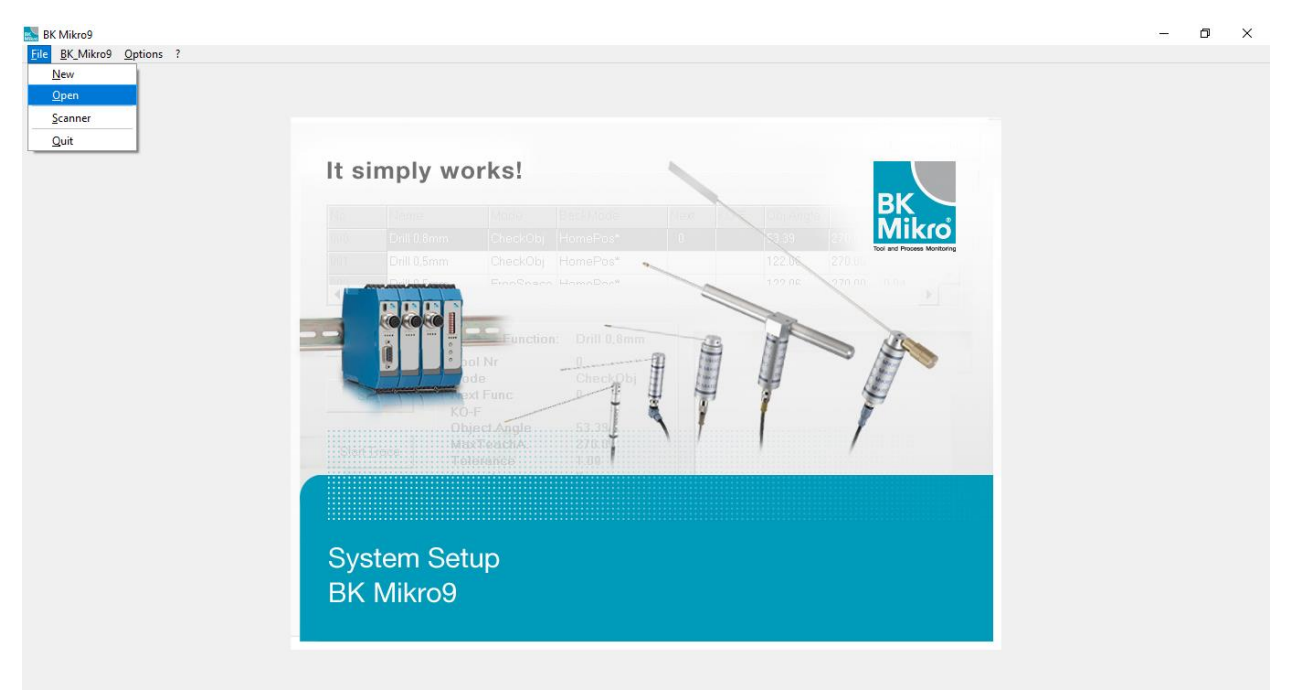

## -Select "BK Mikro9"<br>EN BK Mikro9<br>Elle BK\_Mikro9 \_Qptions ?  $\overline{a}$  $\qquad \qquad \Box \qquad \times$ It simply works! **big** Load Data from ...  $\times$  $\sqrt{2}$ ancel EK Mikro9  $Eile$ **System Setup** BK Mikro9

## -Press the "Save as" button on the bottom of the screen in the "functions settings page"

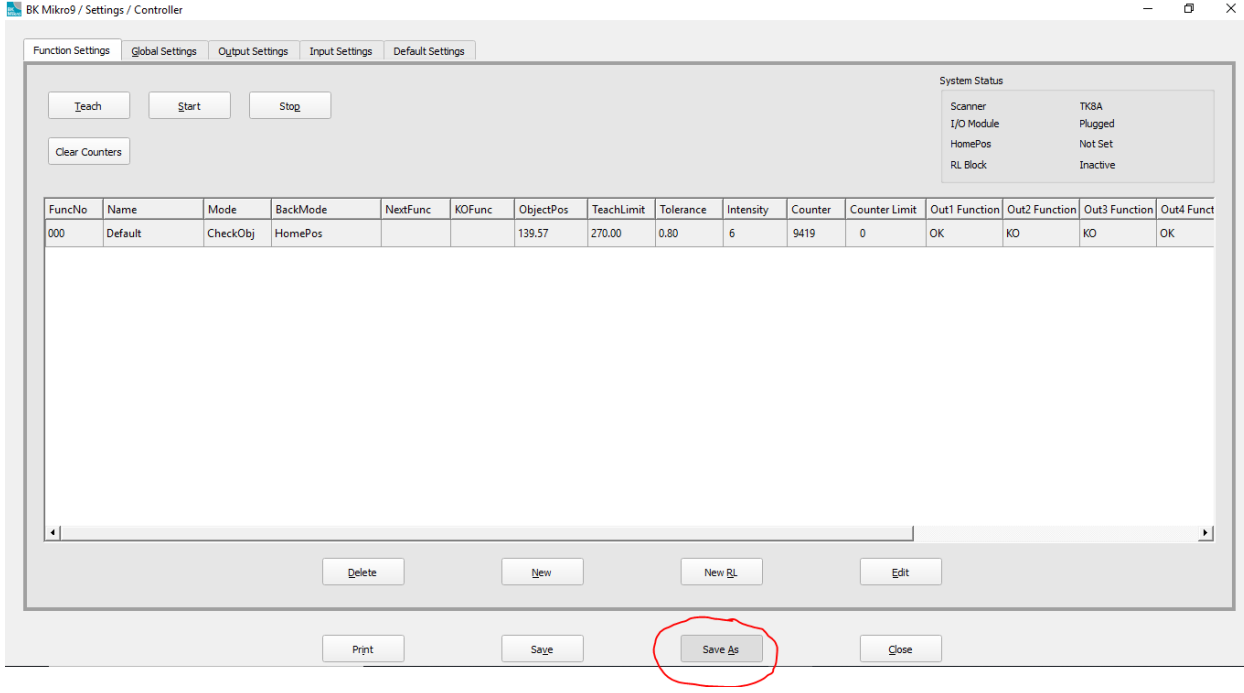

-Select "file"

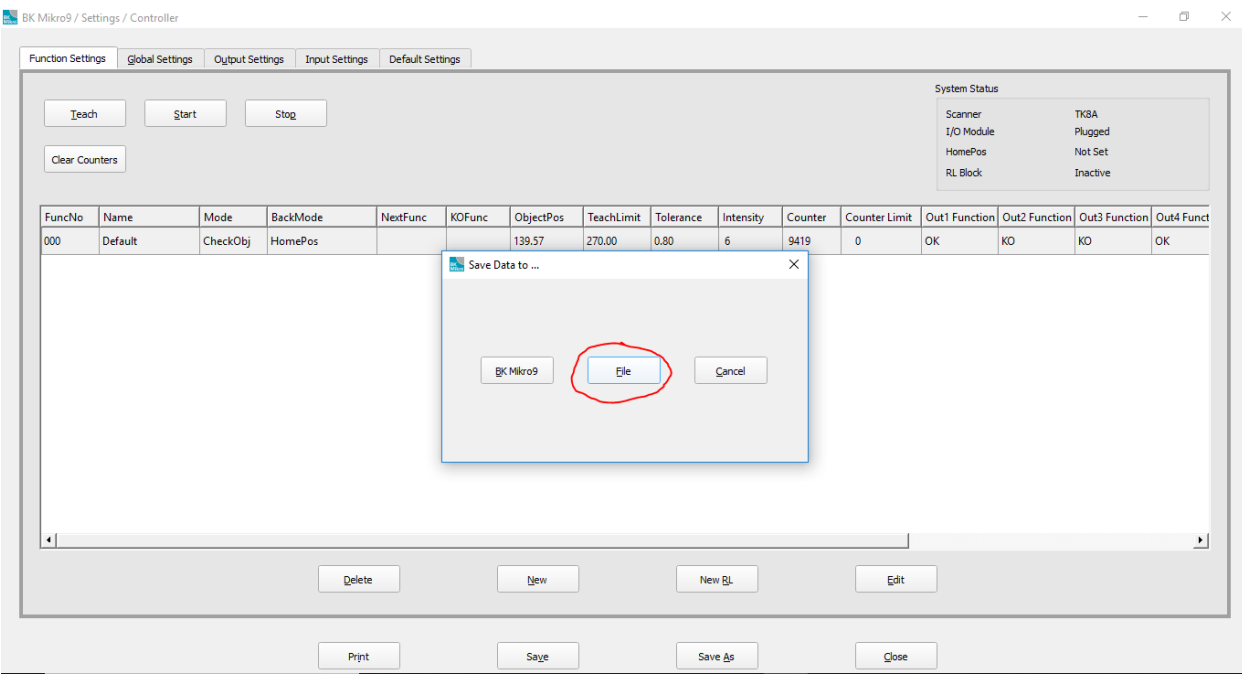

Here you are able to name your file and save it to whatever source you would like.

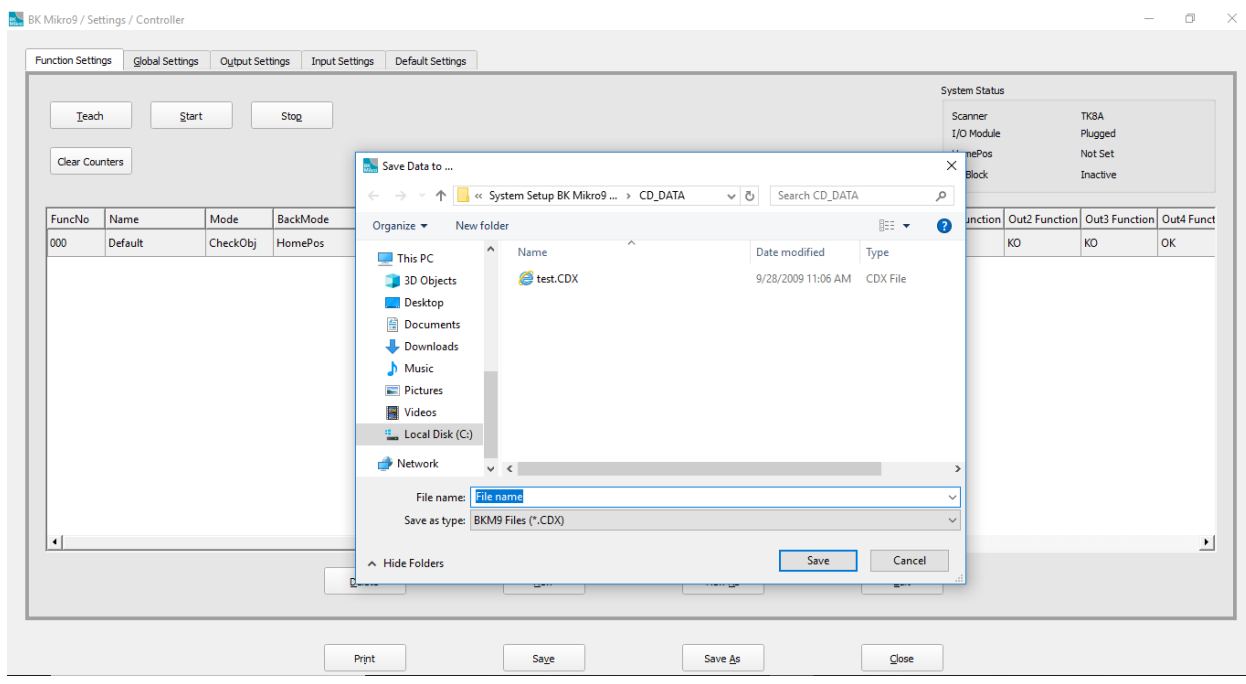